### ICD-UX512/UX513F

## IC Recorder

**SONY** 

Guide de démarrage rapide

**IC** RECORDER

4-273-965-**21**(1)

© 2011 Sony Corporation Printed in China

FR

# **Essayez votre nouvel enregistreur IC**

 $\hat{Q}$  Avant de commencer à utiliser l'enregistreur IC, assurezvous de faire glisser le commutateur HOLD/POWER vers le centre pour désactiver la fonction HOLD.

#### 1 Appuyez sur **OREC/PAUSE.**

2 Appuyez sur ■STOP pour arrêter l'enregistrement. L'enregistrement s'arrête et l'indicateur de fonctionnement clignote en orange.

1 Appuyez sur  $\blacktriangleright$ /ENT. La lecture commence et l'indicateur de fonctionnement s'allume en vert.

2 Réglez le volume en appuyant sur

3 Appuyez sur ■STOP pour arrêter la

2 Sélectionnez « Execute » à l'aide de ▲ ou  $\blacktriangledown$  et appuyez sur $\rightharpoonup$ /ENT. « Erasing… » s'affiche pendant l'effacement du fichier sélectionné.

- 1 Sélectionnez un onglet.
- $\bigcirc$  Appuyez sur  $\bigcirc$  pour afficher la fenêtre de sélection de dossier. 2) Appuyez sur  $\blacktriangleleft$ , puis sur  $\blacktriangle$  ou sur  $\blacktriangledown$ pour sélectionner un onglet. (voix) : zone enregistrable utilisée pour gérer les fichiers enregistrés avec l'enregistreur IC. (musique) : zone de lecture seule utilisée pour gérer les fichiers de musique transférés depuis votre ordinateur.

L'enregistrement commence et l'indicateur de fonctionnement s'allume en rouge.

Vous pouvez interrompre l'enregistrement en appuyant sur REC/PAUSE. Appuyez de nouveau sur REC/PAUSE pour reprendre l'enregistrement.

- 2 Sélectionnez un dossier. Appuyez sur **>>I** pour aller à l'onglet que vous avez sélectionné, puis appuyez sur ou sur  $\nabla$  pour sélectionner un dossier.
- 3 Sélectionnez un fichier. Appuyez sur **DE** pour aller au dossier que vous avez sélectionné, puis appuyez sur  $\triangle$  ou sur  $\nabla$  pour sélectionner un fichier.

Une fois qu'un fichier a été effacé, il est impossible de le

### 1 Appuyez sur ERASE. « Erase? » s'affiche et le fichier à effacer est lu pour

Nom produit\_langue\_version.pdf (par ex. ICD-UX512\_UX513F\_English\_11.pdf)

- 4 Déconnectez l'enregistreur IC de votre ordinateur.
- $\hat{Q}$  Pour lire le mode d'emploi, double-cliquez sur le fichier PDF que vous souhaitez lire.

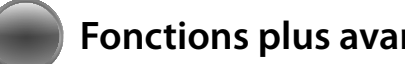

Vous pouvez sélectionner un onglet et un dossier dans lesquels vous allez enregistrer un fichier. Vous pouvez également spécifier le fichier à lire ou à effacer dans le dossier sélectionné.

(podcast) : zone de lecture seule utilisée pour gérer les fichiers podcast transférés depuis votre ordinateur. (mémoire intégrée) ou (mémoire externe) : mémoire utilisée. Vous pouvez passer de la mémoire intégrée à la mémoire externe (carte mémoire).

### **Sélection d'une mémoire/onglet/ dossier/fichier**

## **Étapes suivantes**

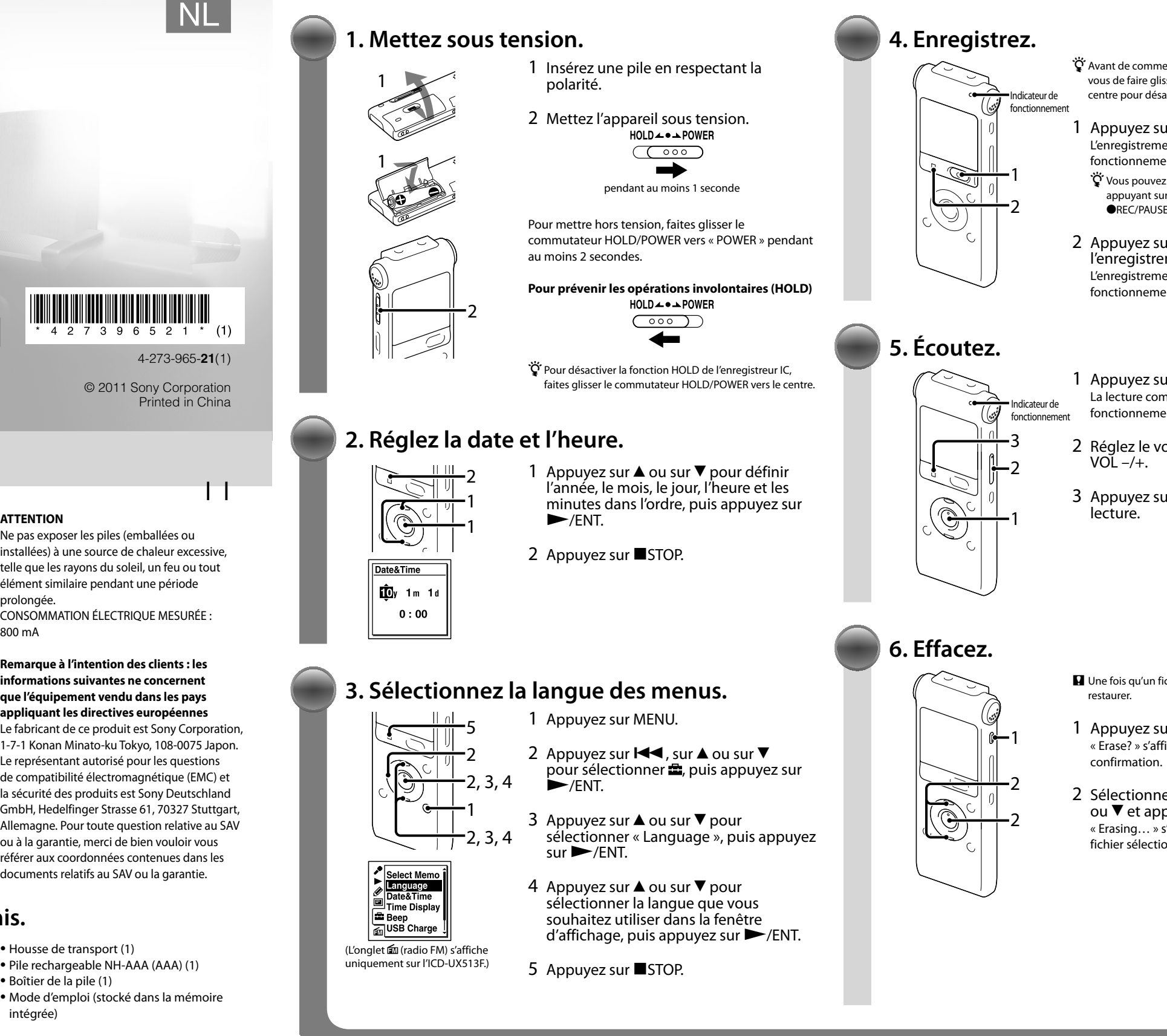

Le mode d'emploi expliquant toutes les options et fonctions de l'enregistreur IC est stocké sous forme de fichiers PDF dans la mémoire intégrée de l'enregistreur IC.

- Vous pouvez également télécharger le mode d'emploi sur la page d'accueil de Sony : http://support.sony-europe.com/DNA
- 1 Raccordez l'enregistreur IC à votre ordinateur.
- 2 Ouvrez le dossier « Instructions » sur votre ordinateur. Sous Windows : cliquez sur [Poste de travail] ou sur [Ordinateur] - [IC RECORDER] - [Instructions]. Sous Macintosh : cliquez sur [IC RECORDER] sur le poste de travail - [Instructions].

Plusieurs opérations peuvent être effectuées à l'aide de Sound Organizer sur votre ordinateur. Vous pouvez importer des fichiers enregistrés avec l'enregistreur IC dans Sound Organizer pour les modifier. Vous pouvez importer des fichiers de musique d'un CD de musique ou des fichiers podcast pour les transférer sur l'enregistreur IC. Vous pouvez également graver la musique que vous aimez sur des CD. \*\* pour Windows uniquement

3 Glissez et déposez les fichiers du mode d'emploi à partir du dossier « Instructions » sur le disque local de votre ordinateur. Les noms des fichiers du mode d'emploi sont les suivants :

### **Copie du mode d'emploi sur votre ordinateur**

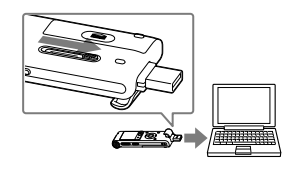

### **Alimentation**

Faites uniquement fonctionner l'appareil sous une tension de 1,2 V ou 1,5 V CC. Utilisez une pile rechargeable NH-AAA ou une pile alcaline LR03 (AAA).

#### **Sécurité**

Ne faites pas fonctionner l'appareil en conduisant une voiture, une bicyclette ou tout autre véhicule motorisé.

#### **Manipulation**

Ne laissez pas l'appareil à proximité d'une source de chaleur ou dans un endroit

exposé au rayonnement direct du soleil, à une poussière excessive ou à des chocs mécaniques.

Si des éléments solides ou liquides venaient à pénétrer à l'intérieur de l'appareil, retirez la pile et faites-le vérifier par un technicien qualifié avant de le remettre en service.

Si vous avez des questions ou des problèmes concernant cet appareil, consultez votre revendeur Sony.

**Précautions**

#### **Bienvenue dans votre nouvel enregistreur IC Sony !**

Ce document est le Guide de démarrage rapide qui vous fournit des instructions sur les opérations de base de l'enregistreur IC. Lisez-le attentivement. Nous espérons que vous apprécierez votre enregistreur IC Sony.

#### **Pour les utilisateurs en France**

En cas de remplacement du casques/ écouteurs, référez-vous au modèle de casques/écouteurs adaptés à votre appareil et indiqué ci-dessous. MDR-E706

Pour éviter toute diminution de l'acuité auditive, n'écoutez pas le<br>son à un volume élevé pendant  $\bigcap_{n=1}^{\infty}$ son à un volume élevé pendant de longues périodes.

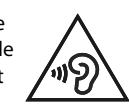

### **ATTENTION**

Ne pas exposer les piles (emballées ou installées) à une source de chaleur excessive, telle que les rayons du soleil, un feu ou tout élément similaire pendant une période prolongée. CONSOMMATION ÉLECTRIQUE MESURÉE : 800 mA

**Remarque à l'intention des clients : les informations suivantes ne concernent que l'équipement vendu dans les pays appliquant les directives européennes** Le fabricant de ce produit est Sony Corporation, 1-7-1 Konan Minato-ku Tokyo, 108-0075 Japon. Le représentant autorisé pour les questions de compatibilité électromagnétique (EMC) et la sécurité des produits est Sony Deutschland GmbH, Hedelfinger Strasse 61, 70327 Stuttgart, Allemagne. Pour toute question relative au SAV ou à la garantie, merci de bien vouloir vous référer aux coordonnées contenues dans les documents relatifs au SAV ou la garantie.

- Enregistreur IC (1)
- Casque stéréo (1)
- Câble de prise en charge de connexion
- USB (1)
- Logiciel d'application, Sound Organizer (CD-ROM) (1)

Housse de transport (1)

Boîtier de la pile (1)

intégrée)

## **Vérifiez les éléments fournis.**

Félicitations ! Vous avez configuré votre enregistreur IC et réalisé votre premier enregistrement. Passons à l'étape suivante. Il existe des fonctions et des informations plus utiles que vous pouvez utiliser pour profiter pleinement de votre enregistreur IC.

> Pour voir des détails sur chaque opération, reportez-vous au mode d'emploi au format PDF que vous avez copié sur votre ordinateur.

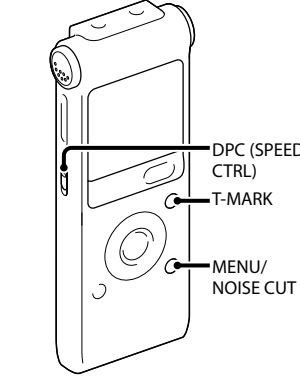

Vous pouvez sélectionner les options de menu pour un enregistrement avec les paramètres les plus appropriés en fonction de diverses scènes d'enregistrement.

**NOISE CUT**

Réduit le bruit ambiant pour rendre le son

de lecture plus clair.

**T-MARK**

Ajoute un repère de piste pour définir le point de départ lors de l'enregistrement ou

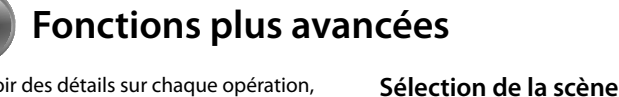

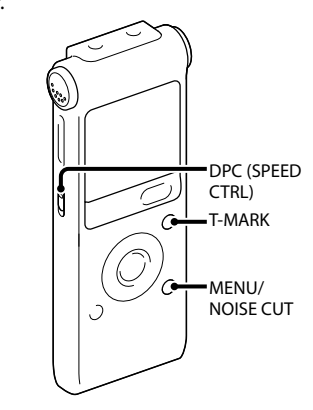

de la lecture d'un fichier. **DPC (SPEED CTRL)** Règle la vitesse de lecture.

**MENU** Règle diverses options de menu, telles que REC Mode, Mic Sensitivity, etc.

### **Radio FM\***

Vous permet de régler et d'enregistrer une station de radio FM à l'aide du menu. Vous pouvez prérégler des stations pour un réglage facile ou modifier des paramètres de réception.

\* pour ICD-UX513F uniquement

### **Sound Organizer (logiciel d'application pour PC\*\*)**

ICD-UX512/UX513F

IC Recorder

Introductiehandleiding

**IC** RECORDER

## **SONY**

NL FR

### **Uw nieuwe IC-recorder uitproberen**

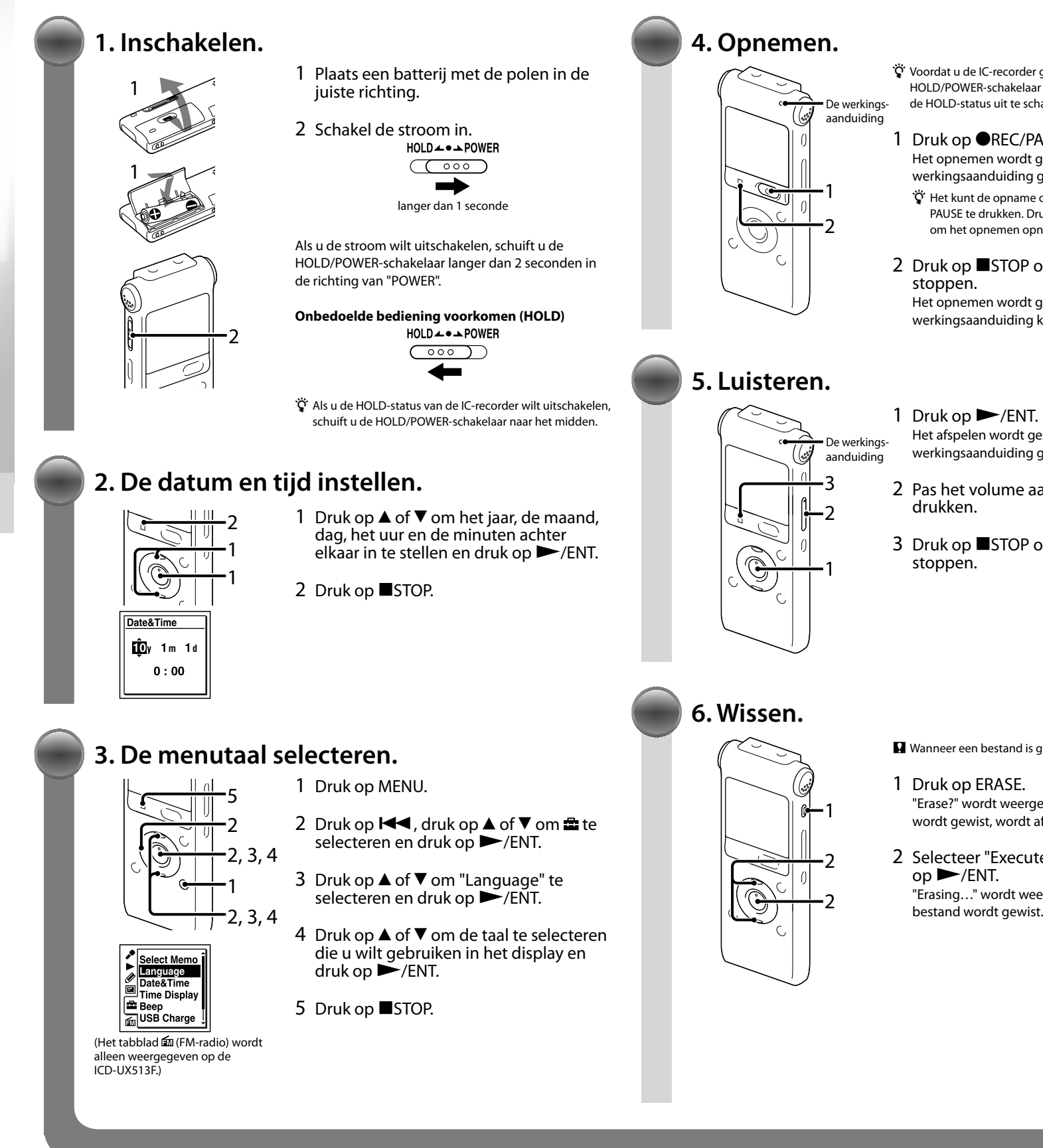

 $\mathbf{\hat{Q}}$  Voordat u de IC-recorder gaat gebruiken, moet u de HOLD/POWER-schakelaar naar het midden schuiven om de HOLD-status uit te schakelen.

#### 1 Druk op ●REC/PAUSE.

- Het opnemen wordt gestart en de werkingsaanduiding gaat rood branden.
- Het kunt de opname onderbreken door op REC/ PAUSE te drukken. Druk nogmaals op **OREC/PAUSE** om het opnemen opnieuw te starten.
- 2 Druk op ■STOP om het opnemen te
- Het opnemen wordt gestopt en de werkingsaanduiding knippert oranje.
- Het afspelen wordt gestart en de werkingsaanduiding gaat groen branden.
- 2 Pas het volume aan door op VOL  $-/+$  te
- 3 Druk op ■STOP om het afspelen te

Wanneer een bestand is gewist, kunt u dit niet herstellen.

- 2 Selecteer een map. Druk op ▶▶I om naar het tabblad te gaan dat u hebt geselecteerd en druk op  $\triangle$  of  $\nabla$  om een map te selecteren.
- 3 Selecteer een bestand. Druk op  $\blacktriangleright\blacktriangleright$ l om naar de map te gaan die u hebt geselecteerd en druk op  $\blacktriangle$  of  $\nabla$ om een bestand te selecteren.

- "Erase?" wordt weergegeven en het bestand dat wordt gewist, wordt afgespeeld ter bevestiging.
- 2 Selecteer "Execute" met  $\triangle$  of  $\nabla$  en druk "Erasing…" wordt weergegeven terwijl het
	-

U kunt een tabblad en een map selecteren waarin u een bestand wilt opnemen. U kunt ook het bestand opgeven dat moet worden afgespeeld of gewist in de geselecteerde map.

- 1 Selecteer een tabblad.
- $\Box$  Druk op  $\Box$  om het selectievenster voor mappen weer te geven.
- $(2)$  Druk op  $\blacktriangleleft$  en druk op  $\blacktriangle$  of  $\nabla$  om een tabblad te selecteren. (spraak): gedeelte voor opnemen dat wordt gebruikt voor het beheren van bestanden die zijn opgenomen met de IC-recorder.
- (muziek): gedeelte voor alleen afspelen dat wordt gebruikt om muziekbestanden te beheren die zijn overgedragen van uw computer.

(podcast): gedeelte voor alleen afspelen dat wordt gebruikt om podcastbestanden te beheren die zijn overgedragen van uw computer. (intern geheugen) of **U** (extern geheugen): geheugen dat moet worden gebruikt. U kunt schakelen tussen het interne en externe geheugen (geheugenkaart).

### **Een geheugen/tabblad/map/bestand selecteren**

### **Wat u hierna kunt doen**

De gebruiksaanwijzing waarin alle kenmerken en functies van de IC-recorder worden uitgelegd, is als PDF-bestanden opgeslagen in het interne geheugen van de IC-recorder.

- U kunt de gebruiksaanwijzing ook downloaden van de ondersteuningswebsite van: http://support.sony-europe.com/DNA
- 1 Sluit de IC-recorder aan op de computer.
- 2 Open de map "Instructions" op uw computer. Windows: klik op [Deze computer] of [Computer] - [IC RECORDER] - [Instructions]. Macintosh: klik op [IC RECORDER] op het bureaublad - [Instructions].
- 3 Sleep de bestanden met de gebruiksaanwijzing uit de map "Instructions" naar de lokale schijf van uw computer en zet ze neer. De bestandsnamen van de gebruiksaanwijzing zijn als volgt: Productnaam taal versie. pdf (bijvoorbeeld ICD-UX512\_UX513F\_English\_11.pdf)
- 4 Koppel de IC-recorder los van de computer.
- $\hat{Q}$  Als u de gebruiksaanwijzing wilt lezen, dubbelklikt u op het PDF-bestand dat u wilt lezen.

### **De gebruiksaanwijzing naar de computer kopiëren**

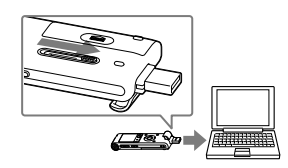

#### **Stroom**

Gebruik het apparaat alleen op 1,2 V of 1,5 V gelijkstroom.

Gebruik één oplaadbare NH-AAA-batterij of één LR03-alkalinebatterij (AAA-formaat).

#### **Veiligheid**

Gebruik het apparaat niet terwijl u autorijdt, fietst of een gemotoriseerd voertuig bedient.

### **Gebruik**

Laat het apparaat niet liggen in de buurt van een warmtebron of op een plaats waar dit wordt blootgesteld aan direct zonlicht, overmatig veel stof of mechanische schokken.

Als er een object of vloeistof in het apparaat terechtkomt, moet u de batterijen verwijderen en het apparaat laten nakijken door een ervaren servicetechnicus voordat u het weer gebruikt.

Neem contact op met de dichtstbijzijnde Sony-handelaar voor vragen of problemen met het apparaat.

### **Voorzorgsmaatregelen**

**Welkom bij uw nieuwe Sony IC-recorder.** Dit is de Snelstartgids, die instructies bevat voor de basisbewerkingen van de IC-recorder. Lees dit document zorgvuldig door. We hopen dat u uw nieuwe Sony IC-recorder met veel plezier zult gebruiken.

Voorkom mogelijke gehoorschade door niet gedurende langere tijd naar harde geluidsniveaus te luisteren.

**WAARSCHUWING**

Stel de batterijen (accu of geplaatste batterijen) niet lange tijd bloot aan zeer hoge temperaturen, zoals zonlicht of vuur. NOMINAAL STROOMVERBRUIK: 800 mA

**Mededeling voor de klant: de volgende informatie is uitsluitend van toepassing op apparatuur verkocht in landen waar** 

**EU-richtlijnen gelden.**

De fabricant van dit product is Sony Corporation, 1-7-1 Konan Minato-ku Tokyo, 108-0075 Japan. De geauthoriseerde vertegenwoordiging voor EMC en produkt veiligheid is Sony Deutschland GmbH, Hedelfinger Strasse 61, 70327 Stuttgart, Duitsland. Voor service- of garantiezaken verwijzen wij u graag naar de addressen in de afzonderlijke service/garantie documenten.

- IC-recorder (1)
- Stereohoofdtelefoon (1)
- Extra USB-aansluitkabel (1)
- Toepassingssoftware, Sound Organizer (CD-ROM) (1)
- Draagtas (1)
- Oplaadbare NH-AAA-batterij
- (AAA-formaat) (1)
- Batterijdoosje (1)
- Gebruiksaanwijzing (opgeslagen in het -interne geheugen)

### **Controleer de bijgeleverde items.**

 $\sqrt{\sqrt{2}}$ 

Gefeliciteerd. U hebt uw IC-recorder ingesteld en de eerste opname gemaakt. Laten we doorgaan met de volgende fase. Er is een aantal handige functies en informatie die u kunt gebruiken om volledig gebruik te maken van uw IC-recorder.

> Raadpleeg de PDF-bestanden met de gebruiksaanwijzing die naar uw computer zijn gekopieerd voor meer informatie over elke bewerking.

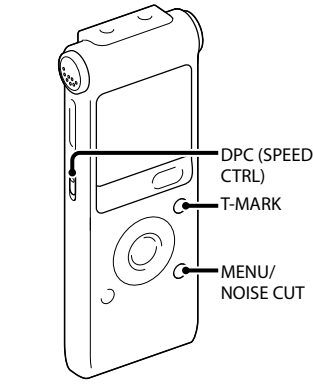

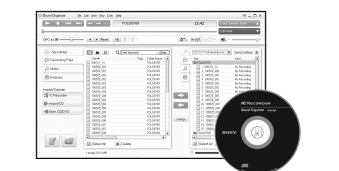

### **Scene selection**

U kunt de menu-items voor opnemen instellen op de meest geschikte instellingen volgens verschillende opnamescènes.

### **NOISE CUT**

Vermindert omgevingsgeluid om het weergavegeluid helderder te maken.

### **T-MARK**

Voegt een trackmarkering toe om het beginpunt in te stellen wanneer u een bestand opneemt of afspeelt.

### **DPC (SPEED CTRL)**

Past de afspeelsnelheid aan.

### **MENU**

Stelt verschillende menu-items in, zoals REC Mode, Mic Sensitivity, enzovoort.

### **FM-radio\***

Hiermee kunt u afstemmen op een FMradiozender en deze opnemen via het menu. U kunt zenders vooraf instellen zodat u ze gemakkelijk kunt selecteren, of de ontvangstinstellingen wijzigen. \* Alleen voor ICD-UX513F

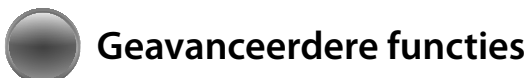

### **Sound Organizer (PC-toepassing\*\*)**

Verschillende bewerkingen kunnen op uw computer worden uitgevoerd met Sound Organizer. U kunt bestanden die zijn opgenomen met de IC-recorder importeren in Sound Organizer om te bewerken. U kunt muziekbestanden, een muziek-CD of podcastbestanden importeren om over te dragen naar de IC-recorder. U kunt ook CD's branden van uw favoriete muziek. \*\* Alleen voor Windows